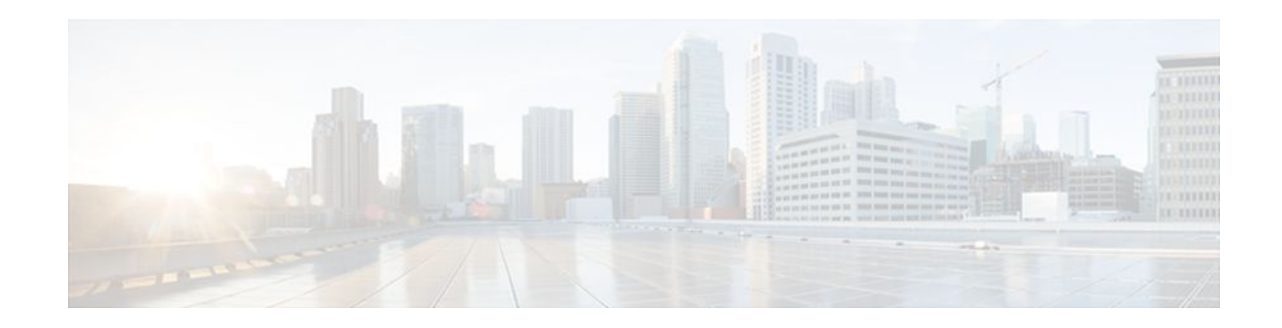

# **Configuring IP Session Filtering (Reflexive Access Lists)**

### **Last Updated: January 18, 2012**

This chapter describes how to configure reflexive access lists on your router. Reflexive access lists provide the ability to filter network traffic at a router, based on IP upper-layer protocol "session" information.

- Restrictions on Using Reflexive Access Lists, page 1
- Information About Reflexive Access Lists, page 1
- [How to Configure Reflexive Access Lists,](#page-5-0) page 6
- [Configuration Examples for Reflexive Access List](#page-8-0), page 9

# **Restrictions on Using Reflexive Access Lists**

Reflexive access lists do not work with some applications that use port numbers that change during a session. For example, if the port numbers for a return packet are different from the originating packet, the return packet will be denied, even if the packet is actually part of the same session.

The TCP application of FTP is an example of an application with changing port numbers. With reflexive access lists, if you start an FTP request from within your network, the request will not complete. Instead, you must use Passive FTP when originating requests from within your network.

# **Information About Reflexive Access Lists**

Reflexive access lists allow IP packets to be filtered based on upper-layer session information. You can use reflexive access lists to permit IP traffic for sessions originating from within your network but to deny IP traffic for sessions originating from outside your network. This is accomplished by reflexive filtering, a kind of session filtering.

Reflexive access lists can be defined with extended named IP access lists only. You cannot define reflexive access lists with numbered or standard named IP access lists or with other protocol access lists.

You can use reflexive access lists in conjunction with other standard access lists and static extended access lists.

- [Benefits of Reflexive Access Lists](#page-1-0), page 2
- [What Is a Reflexive Access List,](#page-1-0) page 2

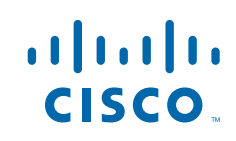

Americas Headquarters: Cisco Systems, Inc., 170 West Tasman Drive, San Jose, CA 95134-1706 USA

- <span id="page-1-0"></span>• How Reflexive Access Lists Implement Session Filtering, page 2
- [Where to Configure Reflexive Access Lists,](#page-2-0) page 3
- [How Reflexive Access Lists Work](#page-2-0), page 3
- [Choosing an Interface Internal or External,](#page-3-0) page 4
- [External Interface Configuration Task List](#page-4-0), page 5
- [Internal Interface Configuration Task List](#page-4-0), page 5
- [Mixing Reflexive Access List Statements with Other Permit and Deny Entries](#page-5-0), page 6

### **Benefits of Reflexive Access Lists**

Reflexive access lists are an important part of securing your network against network hackers, and can be included in a firewall defense. Reflexive access lists provide a level of security against spoofing and certain denial-of-service attacks. Reflexive access lists are simple to use, and, compared to basic access lists, provide greater control over which packets enter your network.

## **What Is a Reflexive Access List**

Reflexive access lists are similar in many ways to other access lists. Reflexive access lists contain condition statements (entries) that define criteria for permitting IP packets. These entries are evaluated in order, and when a match occurs, no more entries are evaluated.

However, reflexive access lists have significant differences from other types of access lists. Reflexive access lists contain only temporary entries; these entries are automatically created when a new IP session begins (for example, with an outbound packet), and the entries are removed when the session ends. Reflexive access lists are not themselves applied directly to an interface, but are "nested" within an extended named IP access list that is applied to the interface. (For more information about this, see the section "How to Configure Reflexive Access Lists" later in this chapter.) Also, reflexive access lists do not have the usual implicit "deny all traffic" statement at the end of the list, because of the nesting.

# **How Reflexive Access Lists Implement Session Filtering**

- With Basic Access Lists, page 2
- With Reflexive Access Lists, page 2

### **With Basic Access Lists**

With basic standard and static extended access lists, you can approximate session filtering by using the **established** keyword with the **permit** command. The **established** keyword filters TCP packets based on whether the ACK or RST bits are set. (Set ACK or RST bits indicate that the packet is not the first in the session, and therefore, that the packet belongs to an established session.) This filter criterion would be part of an access list applied permanently to an interface.

### **With Reflexive Access Lists**

Reflexive access lists, however, provide a truer form of session filtering, which is much harder to spoof because more filter criteria must be matched before a packet is permitted through. (For example, source and destination addresses and port numbers are checked, not just ACK and RST bits.) Also, session filtering uses temporary filters which are removed when a session is over. This limits the hacker's attack opportunity to a smaller time window.

Moreover, the previous method of using the **established** keyword was available only for the TCP upperlayer protocol. So, for the other upper-layer protocols (such as UDP, ICMP, and so forth), you would have to either permit all incoming traffic or define all possible permissible source/destination host/port address pairs for each protocol. (Besides being an unmanageable task, this could exhaust NVRAM space.)

## <span id="page-2-0"></span>**Where to Configure Reflexive Access Lists**

Configure reflexive access lists on border routers--routers that pass traffic between an internal and external network. Often, these are firewall routers.

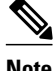

**Note** In this chapter, the words "within your network" and "internal network" refer to a network that is controlled (secured), such as your organization's intranet, or to a part of your organization's internal network that has higher security requirements than another part. "Outside your network" and "external network" refer to a network that is uncontrolled (unsecured) such as the Internet or to a part of your organization's network that is not as highly secured.

## **How Reflexive Access Lists Work**

A reflexive access list is triggered when a new IP upper-layer session (such as TCP or UDP) is initiated from inside your network, with a packet traveling to the external network. When triggered, the reflexive access list generates a new, temporary entry. This entry will permit traffic to enter your network if the traffic is part of the session, but will not permit traffic to enter your network if the traffic is not part of the session.

For example, if an outbound TCP packet is forwarded to outside of your network, and this packet is the first packet of a TCP session, then a new, temporary reflexive access list entry will be created. This entry is added to the reflexive access list, which applies to inbound traffic. The temporary entry has characteristics as described next.

- Temporary Access List Entry Characteristics, page 3
- [When the Session Ends](#page-3-0), page 4

### **Temporary Access List Entry Characteristics**

- The entry is always a **permit** entry.
- The entry specifies the same protocol (TCP) as the original outbound TCP packet.
- The entry specifies the same source and destination addresses as the original outbound TCP packet, except the addresses are swapped.
- The entry specifies the same source and destination port numbers as the original outbound TCP packet, except the port numbers are swapped.

(This entry characteristic applies only for TCP and UDP packets. Other protocols, such as ICMP and IGMP, do not have port numbers, and other criteria are specified. For example, for ICMP, type numbers are used instead.)

- Inbound TCP traffic will be evaluated against the entry, until the entry expires. If an inbound TCP packet matches the entry, the inbound packet will be forwarded into your network.
- The entry will expire (be removed) after the last packet of the session passes through the interface.
- If no packets belonging to the session are detected for a configurable length of time (the timeout period), the entry will expire.

### <span id="page-3-0"></span>**When the Session Ends**

Temporary reflexive access list entries are removed at the end of the session. For TCP sessions, the entry is removed 5 seconds after two set FIN bits are detected, or immediately after matching a TCP packet with the RST bit set. (Two set FIN bits in a session indicate that the session is about to end; the 5-second window allows the session to close gracefully. A set RST bit indicates an abrupt session close.) Or, the temporary entry is removed after no packets of the session have been detected for a configurable length of time (the timeout period).

For UDP and other protocols, the end of the session is determined differently than for TCP. Because other protocols are considered to be connectionless (sessionless) services, there is no session tracking information embedded in packets. Therefore, the end of a session is considered to be when no packets of the session have been detected for a configurable length of time (the timeout period).

## **Choosing an Interface Internal or External**

Before you configure reflexive access lists, you must decide whether to configure reflexive access lists on an internal or external interface. You should also be sure that you have a basic understanding of the IP protocol and of access lists; specifically, you should know how to configure extended named IP access lists. To learn about configuring IP extended access lists, refer to the "Configuring IP Services" chapter of the *Cisco IOS IP Configuration Guide* .

Reflexive access lists are most commonly used with one of two basic network topologies. Determining which of these topologies is most like your own can help you decide whether to use reflexive access lists with an internal interface or with an external interface (the interface connecting to an internal network, or the interface connecting to an external network).

The first topology is shown in the figure below. In this simple topology, reflexive access lists are configured for the external interface Serial 1. This prevents IP traffic from entering the router and the internal network, unless the traffic is part of a session already established from within the internal network.

#### *Figure 1 Simple Topology--Reflexive Access Lists Configured at the External Interface*

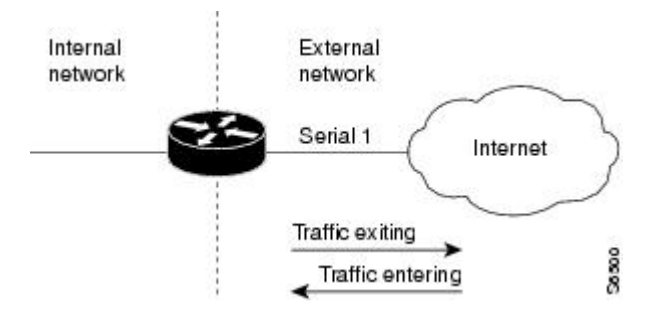

The second topology is shown in the figure below. In this topology, reflexive access lists are configured for the internal interface Ethernet 0. This allows external traffic to access the services in the Demilitarized

<span id="page-4-0"></span>Zone (DMZ), such as DNS services, but prevents IP traffic from entering your internal network--unless the traffic is part of a session already established from within the internal network.

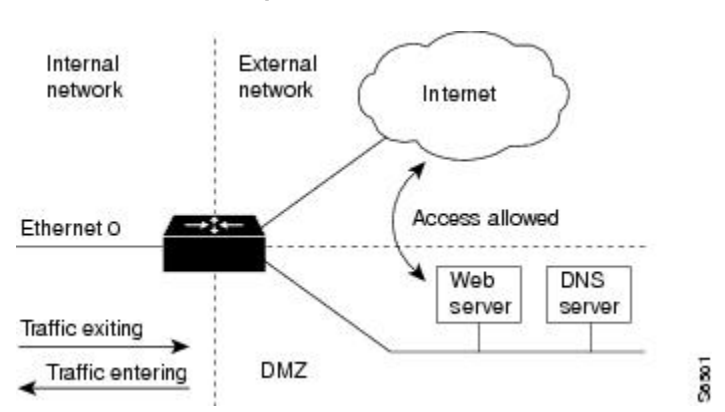

*Figure 2 DMZ Topology--Reflexive Access Lists Configured at the Internal Interface*

Use these two example topologies to help you decide whether to configure reflexive access lists for an internal or external interface.

# **External Interface Configuration Task List**

To configure reflexive access lists for an external interface, perform the following tasks:

- **1** Defining the reflexive access list(s) in an outbound IP extended named access list
- **2** Nesting the reflexive access list(s) in an inbound IP extended named access list
- **3** Setting a global timeout value

These tasks are described in the sections following the "Defining the Reflexive Access List(s)" section.

**Note** The defined (outbound) reflexive access list evaluates traffic traveling out of your network: if the defined reflexive access list is matched, temporary entries are created in the nested (inbound) reflexive access list. These temporary entries will then be applied to traffic traveling into your network.

## **Internal Interface Configuration Task List**

To configure reflexive access lists for an internal interface, perform the following tasks:

- **1** Defining the reflexive access list(s) in an inbound IP extended named access list
- **2** Nesting the reflexive access list(s) in an outbound IP extended named access list
- **3** Setting a global timeout value

These tasks are described in the next sections.

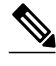

**Note** The defined (inbound) reflexive access list is used to evaluate traffic traveling out of your network: if the defined reflexive access list is matched, temporary entries are created in the nested (outbound) reflexive access list. These temporary entries will then be applied to traffic traveling into your network.

# <span id="page-5-0"></span>**Mixing Reflexive Access List Statements with Other Permit and Deny Entries**

The extended IP access list that contains the reflexive access list **permit** statement can also contain other normal **permit** and **deny** statements (entries). However, as with all access lists, the order of entries is important, as explained in the next few paragraphs.

If you configure reflexive access lists for an external interface, when an outbound IP packet reaches the interface, the packet will be evaluated sequentially by each entry in the outbound access list until a match occurs.

If the packet matches an entry prior to the reflexive **permit** entry, the packet will not be evaluated by the reflexive **permit** entry, and no temporary entry will be created for the reflexive access list (reflexive filtering will not be triggered).

The outbound packet will be evaluated by the reflexive **permit** entry only if no other match occurs first. Then, if the packet matches the protocol specified in the reflexive **permit** entry, the packet is forwarded out of the interface and a corresponding temporary entry is created in the inbound reflexive access list (unless the corresponding entry already exists, indicating the outbound packet belongs to a session in progress). The temporary entry specifies criteria that permits inbound traffic only for the same session.

# **How to Configure Reflexive Access Lists**

- Defining the Reflexive Access List(s), page 6
- [Nesting the Reflexive Access List\(s\)](#page-7-0), page 8
- [Setting a Global Timeout Value](#page-8-0), page 9

# **Defining the Reflexive Access List(s)**

To define a reflexive access list, you use an entry in an extended named IP access list. This entry must use the **reflect** keyword.

- If you are configuring reflexive access lists for an external interface, the extended named IP access list should be one that is applied to outbound traffic.
- If you are configuring reflexive access lists for an internal interface, the extended named IP access list should be one that is applied to inbound traffic.
- If the extended named IP access list you just specified has never been applied to the interface, you must also apply the extended named IP access list to the interface.

### **SUMMARY STEPS**

- **1.** Router(config)# **ip access-list extended** *name*
- **2.** Router(config-ext-nacl)# **permit** *protocol* **any any reflect** *name* [**timeout** *seconds*]
- **3.** Router(config-ext-nacl)# **exit**
- **4.** Router(config)# **interface** *type number*
- **5.** Do one of the following:
	- Router(config-if)# **ip access-group** *name* **out**
	- •
		-
	- Router(config-if)# **ip access-group** *name* **in**

### **DETAILED STEPS**

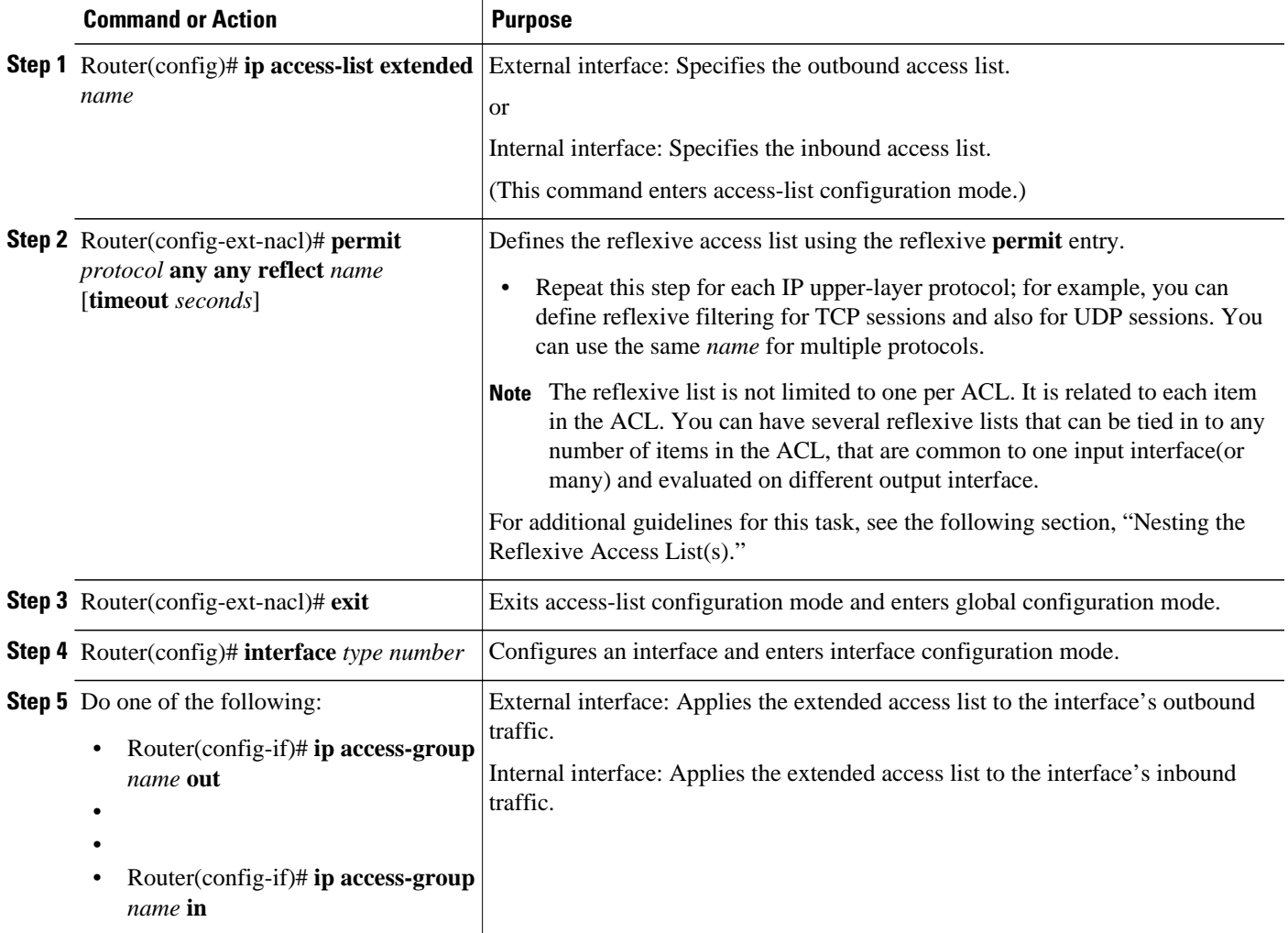

# <span id="page-7-0"></span>**Nesting the Reflexive Access List(s)**

After you define a reflexive access list in one IP extended access list, you must "nest" the reflexive access list within a different extended named IP access list.

- If you are configuring reflexive access lists for an external interface, nest the reflexive access list within an extended named IP access list applied to inbound traffic.
- If you are configuring reflexive access lists for an internal interface, nest the reflexive access list within an extended named IP access list applied to outbound traffic.

After you nest a reflexive access list, packets heading into your internal network can be evaluated against any reflexive access list temporary entries, along with the other entries in the extended named IP access list.

Again, the order of entries is important. Normally, when a packet is evaluated against entries in an access list, the entries are evaluated in sequential order, and when a match occurs, no more entries are evaluated. With a reflexive access list nested in an extended access list, the extended access list entries are evaluated sequentially up to the nested entry, then the reflexive access list entries are evaluated sequentially, and then the remaining entries in the extended access list are evaluated sequentially. As usual, after a packet matches any of these entries, no more entries will be evaluated.

If the extended named IP access list you just specified has never been applied to the interface, you must also apply the extended named IP access list to the interface.

#### **SUMMARY STEPS**

- **1.** Router(config)# **ip access-list extended** *name*
- **2.** Router(config-ext-nacl)# **evaluate** *name*
- **3.** Router(config-ext-nacl)# **exit**
- **4.** Router(config)# **interface** *type number*
- **5.** Do one of the following:
	- Router(config-if)# **ip access-group** *name* **in**
	- •
	- Router(config-if)# **ip access-group** *name* **out**

#### **DETAILED STEPS**

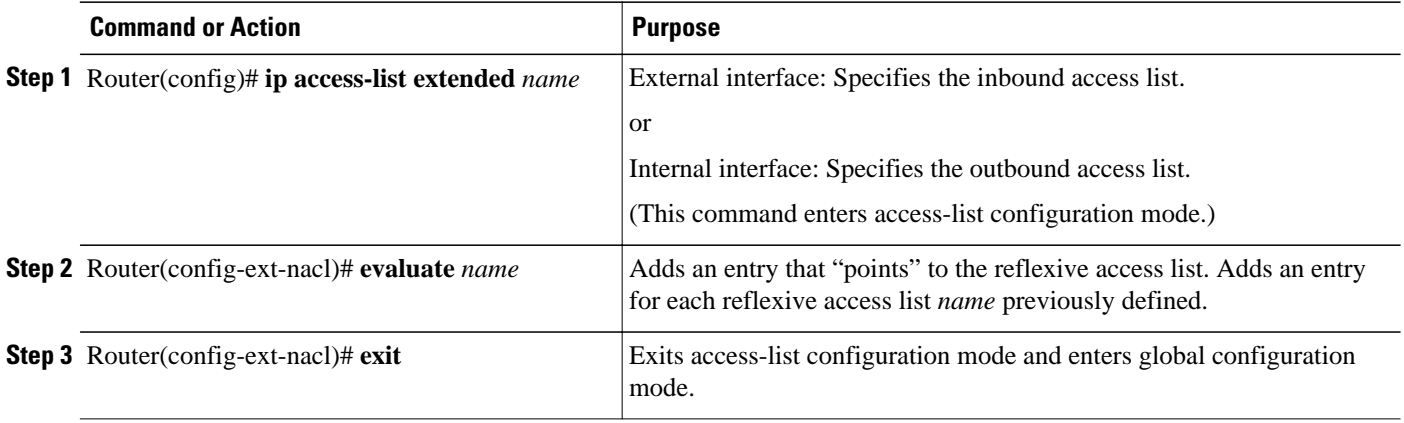

<span id="page-8-0"></span>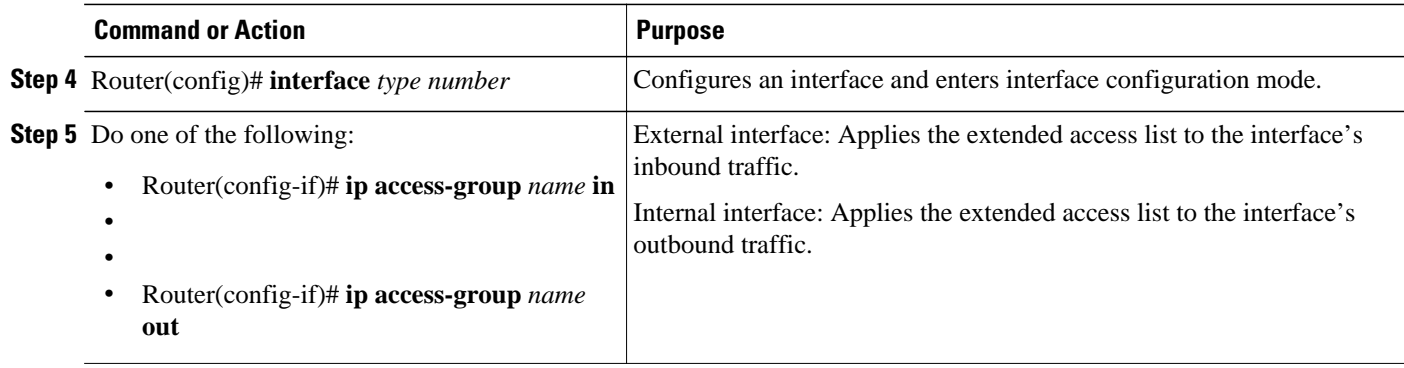

# **Setting a Global Timeout Value**

Reflexive access list entries expire after no packets in the session have been detected for a certain length of time (the "timeout" period). You can specify the timeout for a particular reflexive access list when you define the reflexive access list. But if you do not specify the timeout for a given reflexive access list, the list will use the global timeout value instead.

The global timeout value is 300 seconds by default. But, you can change the global timeout to a different value at any time.

To change the global timeout value, use the following command in global configuration mode:

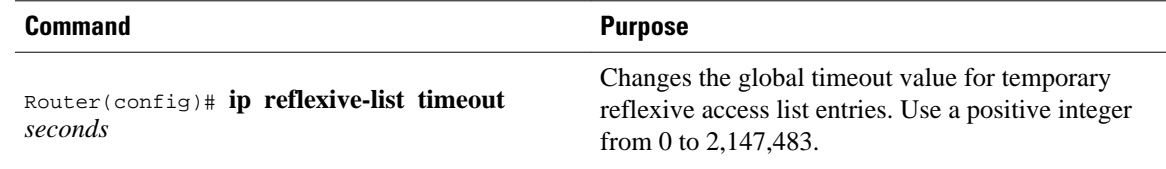

# **Configuration Examples for Reflexive Access List**

- Example External Interface Configuration, page 9
- [Example Internal Interface Configuration,](#page-10-0) page 11

# **Example External Interface Configuration**

This example shows reflexive access lists configured for an external interface, for a topology similar to the one in the figure above (shown earlier in this chapter).

This configuration example permits both inbound and outbound TCP traffic at interface Serial 1, but only if the first packet (in a given session) originated from inside your network. The interface Serial 1 connects to the Internet.

Define the interface where the session-filtering configuration is to be applied:

```
interface serial 1
 description Access to the Internet via this interface
```
Apply access lists to the interface, for inbound traffic and for outbound traffic:

ip access-group inboundfilters in ip access-group outboundfilters out

Define the outbound access list. This is the access list that evaluates all outbound traffic on interface Serial 1.

ip access-list extended outboundfilters

Define the reflexive access list tcptraffic. This entry permits all outbound TCP traffic and creates a new access list named tcptraffic. Also, when an outbound TCP packet is the first in a new session, a corresponding temporary entry will be automatically created in the reflexive access list tcptraffic.

permit tcp any any reflect tcptraffic

Define the inbound access list. This is the access list that evaluates all inbound traffic on interface Serial 1.

ip access-list extended inboundfilters

Define the inbound access list entries. This example shows Enhanced IGRP permitted on the interface. Also, no ICMP traffic is permitted. The last entry points to the reflexive access list. If a packet does not match the first two entries, the packet will be evaluated against all the entries in the reflexive access list tcptraffic.

permit eigrp any any deny icmp any any evaluate tcptraffic

Define the global idle timeout value for all reflexive access lists. In this example, when the reflexive access list tcptraffic was defined, no timeout was specified, so tcptraffic uses the global timeout. Therefore, if for 120 seconds there is no TCP traffic that is part of an established session, the corresponding reflexive access list entry will be removed.

ip reflexive-list timeout 120

The example configuration looks as follows:

```
interface Serial 1
 description Access to the Internet via this interface
  ip access-group inboundfilters in
 ip access-group outboundfilters out
!
ip reflexive-list timeout 120
!
ip access-list extended outboundfilters
 permit tcp any any reflect tcptraffic
!
ip access-list extended inboundfilters
 permit eigrp any any
  deny icmp any any
  evaluate tcptraffic
```
With this configuration, before any TCP sessions have been initiated the **show access-list** EXEC command displays the following:

```
Extended IP access list inboundfilters
 permit eigrp any any
  deny icmp any any
 evaluate tcptraffic
Extended IP access list outboundfilters
 permit tcp any any reflect tcptraffic
```
<span id="page-10-0"></span>Notice that the reflexive access list does not appear in this output. This is because before any TCP sessions have been initiated, no traffic has triggered the reflexive access list, and the list is empty (has no entries). When empty, reflexive access lists do not show up in **show access-list** output.

After a Telnet connection is initiated from within your network to a destination outside of your network, the **show access-list** EXEC command displays the following:

```
Extended IP access list inboundfilters
 permit eigrp any any
  deny icmp any any
  evaluate tcptraffic
Extended IP access list outboundfilters
 permit tcp any any reflect tcptraffic
Reflexive IP access list tcptraffic
 permit tcp host 172.19.99.67 eq telnet host 192.168.60.185 eq 11005 (5 matches) (time 
left 115 seconds)
```
Notice that the reflexive access list tcptraffic now appears and displays the temporary entry generated when the Telnet session initiated with an outbound packet.

### **Example Internal Interface Configuration**

This is an example configuration for reflexive access lists configured for an internal interface. This example has a topology similar to the one in the figure above (shown earlier in this chapter).

This example is similar to the previous example; the only difference between this example and the previous example is that the entries for the outbound and inbound access lists are swapped. Please refer to the previous example for more details and descriptions.

```
interface Ethernet 0
 description Access from the I-net to our Internal Network via this interface
 ip access-group inboundfilters in
 ip access-group outboundfilters out
!
ip reflexive-list timeout 120
!
ip access-list extended outboundfilters
 permit eigrp any any
 deny icmp any any
 evaluate tcptraffic
!
ip access-list extended inboundfilters
 permit tcp any any reflect tcptraffic
```
Cisco and the Cisco logo are trademarks or registered trademarks of Cisco and/or its affiliates in the U.S. and other countries. To view a list of Cisco trademarks, go to this URL: [www.cisco.com/go/trademarks.](http://www.cisco.com/go/trademarks) Third-party trademarks mentioned are the property of their respective owners. The use of the word partner does not imply a partnership relationship between Cisco and any other company. (1110R)

Any Internet Protocol (IP) addresses and phone numbers used in this document are not intended to be actual addresses and phone numbers. Any examples, command display output, network topology diagrams, and other figures included in the document are shown for illustrative purposes only. Any use of actual IP addresses or phone numbers in illustrative content is unintentional and coincidental.

 $\overline{\phantom{a}}$ 

© 2011 Cisco Systems, Inc. All rights reserved.

© 2012 Cisco Systems, Inc. All rights reserved.